- 1. Rozdzielamy rys.1(nadajnik) tylnią część BPT21 i mocujemy ją na wysokości min.1,5m od podłoża.
- 2. Odbiornik włączyć do sieci 230 V/ 50Hz a do kotła przewód dwużyłowy, patrz rys.2 (do zacisków dla termostatu).
- 3. Uchylić wieczko w nadajniku BPT21 (rys.1), i zdjąć ochronny papierek blokujący przepływ prądu z baterii (2x1,5 V typ

AA) i przystąpić do programowania.

# **Sugerujemy aby instalacje przeprowadziła osoba fachowa. Gwarancja na wyrób 2 lata (serwis gwarancyjny i pogwarancyjny u dystrybutora).**

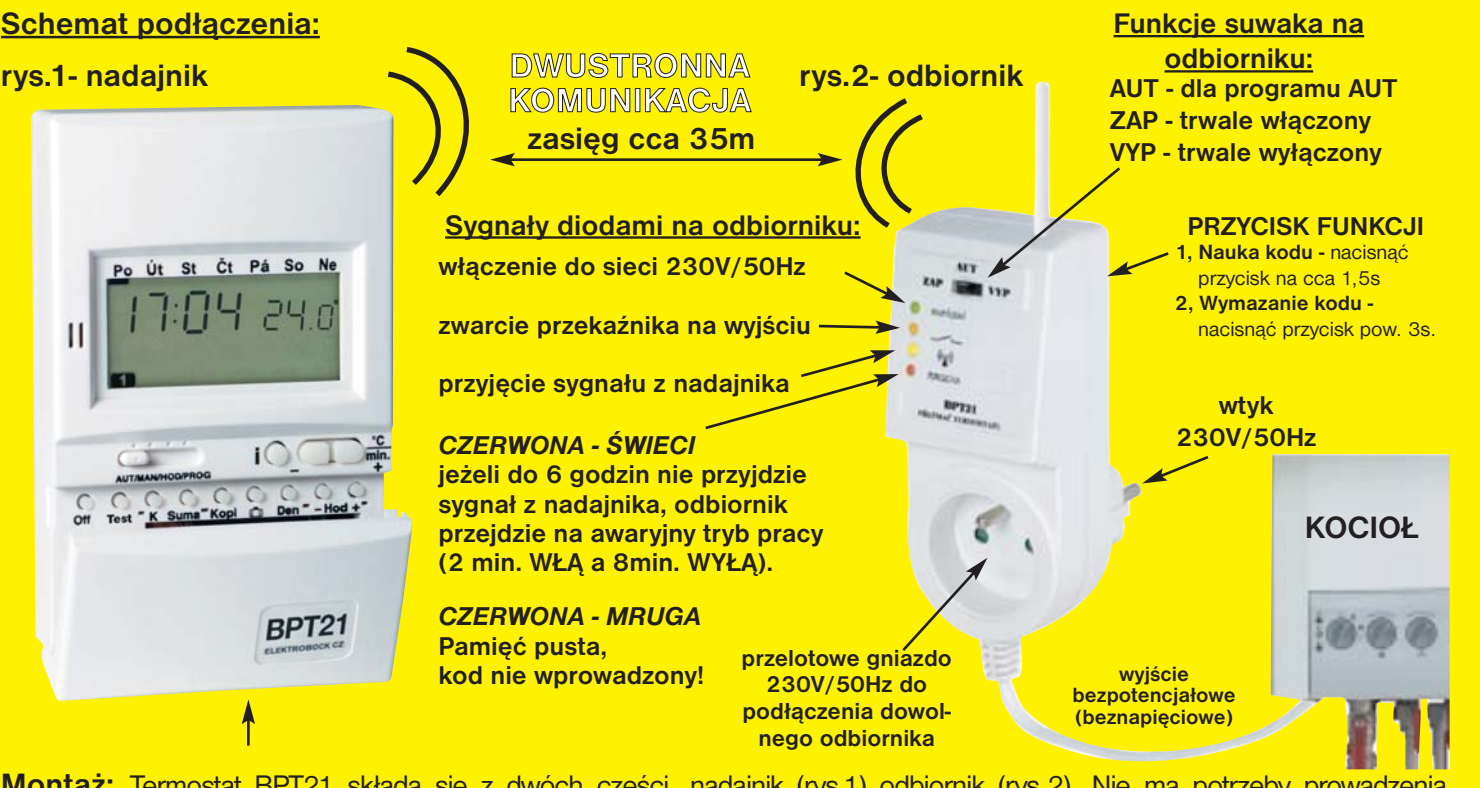

# **BEZPRZEWODOWY TERMOSTAT PROGRAM**

dobę

 $35<sub>m</sub>$ 

**Sygnały diodami na odbiorniku: włączenie do sieci 230V/50Hz** 

**zwarcie przekaźnika na wyjściu** 

*CZERWONA - ŚWIECI* **jeżeli do 6 godzin nie przyjdzie sygnał z nadajnika, odbiornik przejdzie na awaryjny tryb pracy (2 min. WŁĄ a 8min. WYŁĄ).**

#### *CZERWONA - MRUGA*

**Pamięć pusta, kod nie wprowadzony!**

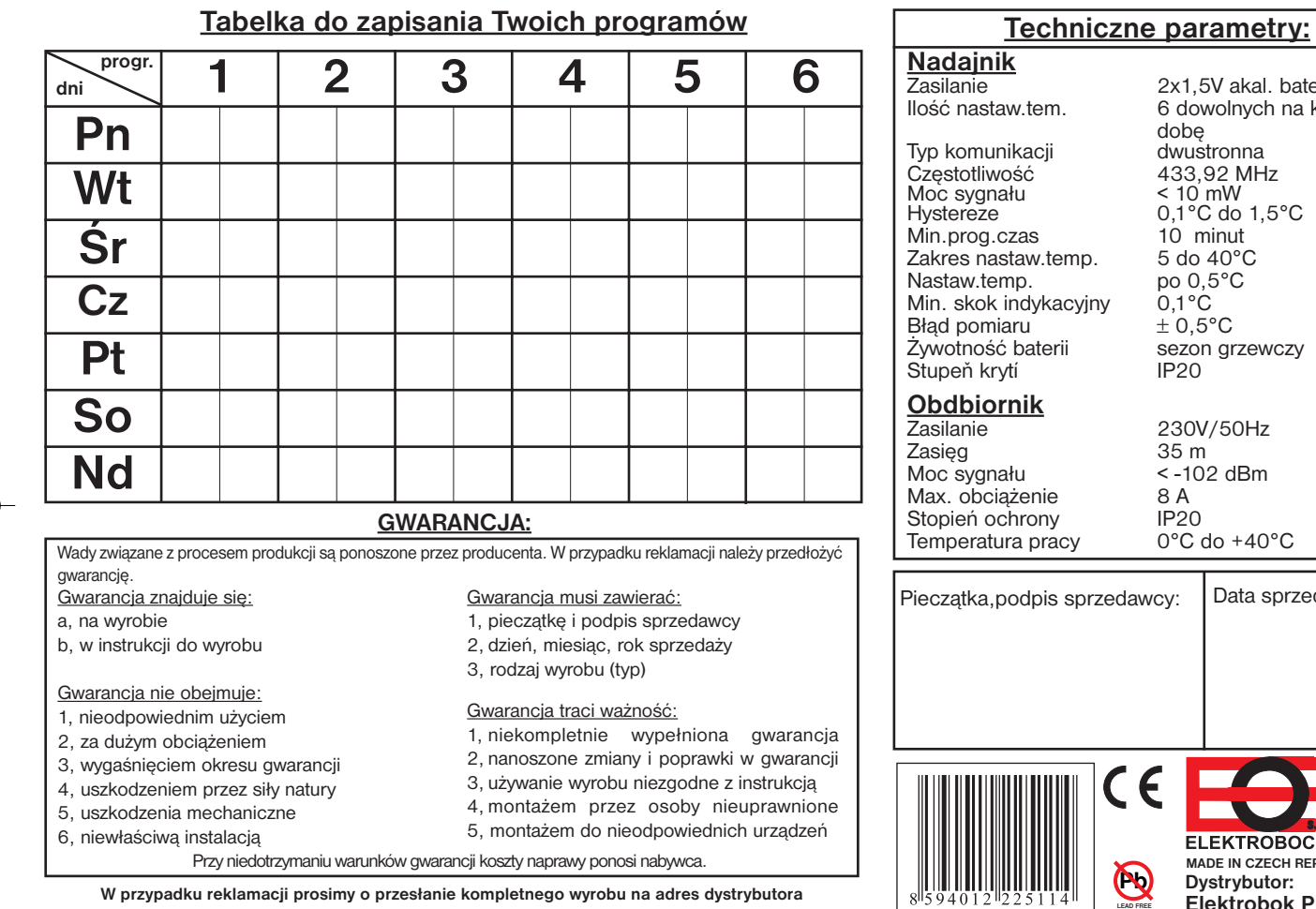

# 2x1,5V akal. baterie AA 6 dowolnych na każda Po Út St Čt Pá So Ne 17:04.29.1 sezon grzewczy<br>IP20  $\begin{picture}(180,10) \put(0,0){\line(1,0){100}} \put(15,0){\line(1,0){100}} \put(15,0){\line(1,0){100}} \put(15,0){\line(1,0){100}} \put(15,0){\line(1,0){100}} \put(15,0){\line(1,0){100}} \put(15,0){\line(1,0){100}} \put(15,0){\line(1,0){100}} \put(15,0){\line(1,0){100}} \put(15,0){\line(1,0){100}} \put(15,0){\line(1,0){100}}$ Off Test " K Suma " Kopl @ Den " - Hod +" BPT<sub>21</sub> Data sprzedaży: **Montaż:** Termostat BPT21 składa się z dwóch części, nadajnik (rys.1) odbiornik (rys.2). Nie ma potrzeby prowadzenia przewodów pomiędzy nadajnikiem a odbiornikiem. O

**zasięg cca 35m KOMUNIKACJA**

- **KOD SAMOUCZĄCY**
- DO WSZELKICH TYPÓW OGRZEWANIA  **KOD SAMOUCZĄCY METAL A MARZANIU 5°C A MARZANIU SO DO MARZANIU SO DO MARZANIU SO DO MARZANIU SO DO MARZANIU SO DO MARZANIU SO DO MARZANIU SO DO MARZANIU SO DO MARZANIU SO DO MARZANIU SO DO - SZEŚĆ DOWOLNYCH TEMPERATUR NA DOBĘ - TEM. PRZECIW ZAMARZANIU 5°C**
- **NASTAWIALNA HISTEREZA 0,1°C DO 1,5°C**
- **ZASIĘG W ZABUDOWIE CCA 35M (PRZEZ STROP)**
- **UMIESZCZENIE NADAJNIKA TERMOSTATU W DOWOLNYM MIEJSCU**

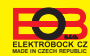

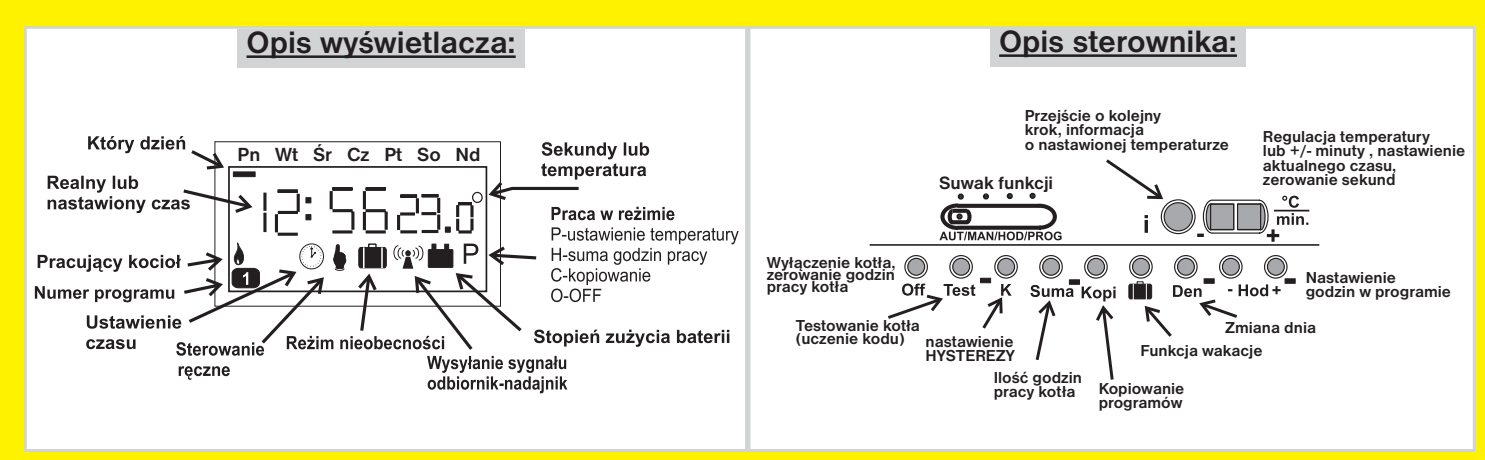

**Dystrybutor: Elektrobok PL** 32-040 Świątniki Górne ul.Bielowicza 46 tel/fax 012 2704139 e-mail:elbock@poczta.fm **www.elbock.cz**

**MADE IN CZECH REPUBLIC**

**ELEKTROBOCK CZ** 

**v souladu s RoHS**

**<sup>D</sup>WUSTRONN<sup>A</sup>**

**<sup>K</sup>OMUNIKACJ<sup>A</sup>**

**BPT21 jest produktem pozwalającym na realizację wymagań cieplnych przy dużych oszczędnościach energii.** Jego konstrukcja pozwala na wysoki standard funkcji a zarazem jest łatwy w obsłudze. Bezprzewodowy wariant umożliwia szybką i łatwą instalację bez konieczności prowadzenia przewodów między kotłem a termostatem. **Nowy system dwustronnej komumikacji zapewnia dobry przesył sygnału pomiędzy odbiornikiem a nadajnikiem**. Zastosowanie termostatu przyczynia się w znacznym stopniu do oszczędności energii. Duże możliwości programów (szeć dowolnych temperatur na każdy dzień) spełnia wymagania użytkownika.

**wersja: 10.03**

**W przypadku reklamacji prosimy o przesłanie kompletnego wyrobu na adres dystrybutora Oświadczenie o zgodności z EC**

Firma Elektrobock CZ s.r.o. oświadcza, że produkt BPT21 jest zgodny z wymaganiami i zaleceniamizawartymi w dyrektywie 1999/5/ES. Data: 01.05.2004 www.elbock.cz

# **Przycisk RESET:**

Na tylnej stronie mikroprocesora znajduje się przycisk **RESET**, który zalecamy używać w przypadku niezdefiniowanych zakłóceń - w tym wypadku następuje wymazanie wszystkich ustawionych programów.

Przy wymianie baterii suwak funkcji ustawić na **AUT/ MAN** i podjąć wymianę w czasie wyłączonego kotła w czasie ok.25s. Przy spadku napięcia baterii ukaże się " **in** " na wyświetlaczu. Zalecamy alkaliczne baterie 2x1,5V typ AA.

#### **Wymiana baterii:**

## **Funkcja przycisku " Off " :**

### **Funkcja przycisku " Test ":**

Info: Jeżeli w dniu nie chcemy ustawiać aż 6 tem. grzania to po ustawieniu ostatniej wciskamy **" i "** wybieramy pasmo które chcemy wyzerować i naciskamy " **Off "** które to pasmo wyzeruje.

Dzieki nowej technologii SAMOUCZACEGO KODU nie ma konieczności kodowania BPT21! Kod jest nastawiany w fazie produkcji! Instalujemy termostat jak na ostatniej stronie instrukcji. Jeżeli na wyświetlaczu ukaże się napis **Er:r** i nieprzerwalnie mruga symbol

#### **BPT21 umożliwia nastawienie 6 temperatur na każdy dzień oraz pozwala nastawić HISTEREZĘ w granicy od 0,1°C do 1,5°C.**

- $"$   $"$  ", doszło do zakłócenia w komunikacji radiowej pomiedzy nadajnikiem a odbiornikiem:
- a) odbiornik nie podłączony, przeprowadź sprawdzenie (na odbiorniku ma świecić zielona dioda)!

- **1.** Kolejnym wciśnięciem przycisków" **Den**, **+/-Hod** i **+/- °C** "nastawiamy dzień,czas i temperaturę pierwszego grzania (programu). ||2 || 00 ||9.ô|
- **2.** Wciskając " **i** ", zatwierdzamy i przechodzimy do drugiego czasu i temperatury w tym programie.
- **3.** Przy nastawieniu kolejnych temperatur w tym dniu wybieramy kolejny czas i temperaturę przyciskami "**+/-Hod, +/- °C**". Po nastawieniu ostatniej temperatury w tym dniu BPT21 automatycznie przejdzie do nastawienia w kolejnym dniu, a na wyświetlaczu symbol "- "pod následujícím dnem.
- **4.** Po zaprogramowaniu całego tygodnia sprawdźmy ustawienie temperatur. Wciskając **" i "** przechodzimy do programów w kolejnych dniach i gdy nam odpowiadają to zapisujemy je w tabelce.

Suwak przesuwamy na **AUT** i termostat zaczyna pracować w nastawionym programie.

#### **Pierwsze włączenie BPT21:**

b, odbiornik źle zakodowany lub pusta pamięć (na odbiorniku mruga czerwona LED = pusta pamięć), przeprowadź **KODOWANIE:**

> **Prz.:** W niedzielę wyjeżdżamy na 7dni (powrót w niedzielę) i chcemy zostawić stałą tem.18°C. Przed wyjazdem nastawiamy termostat BPT21 do reżimu <sup>in</sup>

- **1,** Naciśnij na cca 1,5s " **PRZYCISK FUNKCJI** " na odbiorniku (patrz rys.2), zaświeci równocześnie żółta i czerwona LED a odbiornik czeka na kod (funk.nauka kodu).
- 2, Na nadajniku maciśnij " TEST " na wyświetlaczu ukaże się znak " ("<sup>w"</sup> wysłania kodu.
- **3,** Przyjęcie kodu na odbiorniku sygnalizuje równoczesne mrugnięcie żółtej i czerwonej diody kod wprowadzony.
- **4,** Po przyjęciu kodu dojdzie do kilkakrotnego włączenia kotła (zwarcia przekaźnika ) w ramach testu.

#### **Jak postępować przy programowaniu:**

#### **Funkcja suwaka (od lewej strony):**

- **1. AUT :** termostat pracuje według nastawionego programu.
- **2. MAN :** służy do nastawienia temperatury. Grzania i będzie ona stała aż do kolejnego nastawienia. Na wyświetlaczu ukaże się **" "**.
- **3. HOD :** nastawienie aktualnego dnia i czasu

Przesuwamy suwak na pozycję **HOD** i wtedy na wyświetlaczu miga **ZEGAR**.

Przyciskiem **" +/- "** nastawiamy odpowiednie dane zatwierdzając **" i "**. Tym sposobem ustawiamy minuty,sekundy i dni (wybrany dzień podkreślony jest na wyświetlaczu **" "**).

Wciskając ten przycisk wyłączymy kocioł " **0** ". Na wyświetlaczu ukaże się napis **OF:F** i informacja o czasie i temperaturze. Funkcję tą można zmienić innym przyciskiem lub suwakiem funkcji. W funkcji **AUT** funkcja **OF:F** ulega anulowaniu przy zmianie cieplnego programu. Wciskając przyciski **"+/- °C "** w reżimie **AUT** dokonamy zmiany ustawionej temperatury, na wyświetlaczu ukaże się literka **" P "**. Taka tem. utrzymywać się będzie do czasu zaprogramowanej wcześniej zmiany. Po naciśnięciu **" i "** w reżimie **AUT** zostanie na kilka sekund wyświetlona ustawiona tem. programu (na wyświetlaczu ukaże się literka**" P "**).

**Pn** Wt Sr Cz Pt So Nd

12:5623.0

**4. PROG :** sterownik przygotowany do programowania

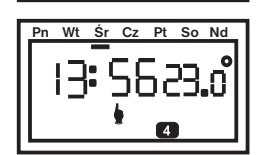

18:502 សេ

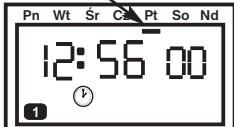

**Pn** Wt Śr Cz Pt So Nd

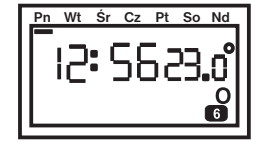

#### **! Uwaga:**

Przycisk do kodowania (wysłanie kodu do odbiornika). Ten przycisk służy do przetestowania połączenia termostatu z kotłem. Po jego naciśnięciu kilkakrotnie kocioł zostanie **włączony** i **wyłączony**. Wciskając **" K "** w reżimie **PROG** nastawiamy **HISTEREZĘ ( 0,1; 0,2; 0,3; 0,4; 0,5; 1,0; 1,5°C)** zatwierdzając przyciskiem**" i "**. Kolejna informacja która pojawi się na wyświetlaczu **to wersja programu**. *HISTEREZA= to przedział pomiędzy ustawioną a skuteczną temperaturą (np.nastawiamy histerezę 1°C a temperaturę na 20°C . Kocioł wyłączy się przy 20°C a włączy przy 19°C).*

- kiedy nie pulsuje dwukropek pomiędzy liczbami wcisnąć RESET. Taka sytuacja może nastąpić gdy są słabe baterie, blokuje się procesor a na wyś. trwale świeci symbolpro wysłania syg.  $\left( \mathbf{r} \right)$
- migani <sup>ca</sup> a równoczesne świecenie <sup>co</sup> informuje o wolnym programie. Utrzymywana jest ostatnia nastawiona temperatura.
- nadajnik winien być umieszczony w pewnej odległości od (TV,PC atd.) i nie może być umieszczony na met.podłożu. Nie umieszczać na przewiewach i w miejscach gdzie nie ma średniej tem.pomiesz.
- odbiornik instalować w oddaleniu od dużych elementów metalowych (min.0,5m) co nie zakłóca sygnału. Odbiornik pracuje po włączeniu do prądu 230V/50Hz - świeci zielona dioda. Gniazdo wtykowe jest oddzielone od iednostki sterującej.
- przy instalacji należy pamiętać aby w pobliżu termostatu nie przebiegał przewód wysokoprądowy. Termostat należy przenieść w miejsce wolne od zakłóceń.
- **Brak napięcia:** przy braku napięcia w odbiorniku przy kotle I jego powrocie dojdzie do automatycznego nawiązania współpracy z nadajnikiem w ciągu cca 1 godziny.

**Info: Funkcje przy dłuższym wciśnięciu przycisków przyspieszają.**

#### **Funkcja przycisku " Suma " :**

Ten przycisk służy do uzyskania informacji o godzinach pracy kotła. Na wyświetlaczu ukaże się literka " **H** ". Wyzerowanie godzin pracy odbywa się przyciskiem " **Off** ". **(Prz.**:1206 godzin 23 minut).

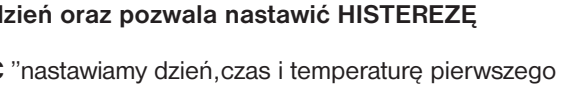

I od tego momętu termostat przez 7 dni będzie utrzymywał stałą temperaturę 18°C. Zmiana na każdy kolejny dzień następuje o północy (na wyświetlaczu ilość dni które pozostały do końca nieobecności)

**1.** Suwakiem wybieramy reżim **AUT** lub **MAN**.

2. Wciskamy przycisk " 
<sup>
<sup>2</sup> który wybierze reżim nieobecności.</sup>

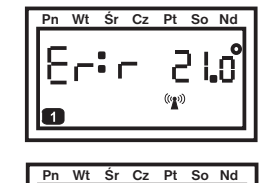

**3.** Przyciskiem " **+/-Hod** " nastawiamy ilość dni tzn.7, i wtedy po przyjeździe termostat wróci do reżimu **AUT** lub **MAN** i pracował będzie we wcześniej nastawionym programie.

**4.** Nastawiamy temperaturę przyciskiem "**+/- °C** " np. 18°C.

#### **Funkcja (nieobecności) :**

Funkcja ta jest przydatna gdy chcemy na dłużej opuścić pomieszczenia i zmienić tem. Naciskając przycisk **" "** na wyświetlaczu ukaże się **" "**. Przyciskiem **" +/-Hod a +/- °C "** nastawiamy dni oraz temperaturę.

**1.** Oznaczenie (podkreślenie pauzą) musi być na dniu który zamierzamy skopiować. **2.** Wciskając **" Kopi "** programowanie przesunie się na kolejny dzień i tak można kopiować następne dni. Na wyświetlaczu ukaże się na krotko **" C "** (Copy).

## **Krótkotrwała zmiana temp. w reżimie AUT (PÁRTY):**

#### **Funkcja przycisku " K ":**

# **Funkca przycisku " Kopi " :**

Funkcja ta pozwala na przyspieszenie programowania termostatu. Program z jednego dnia można skopiować na kolejny wciskając przycisk " **Kopi** ".

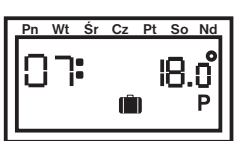

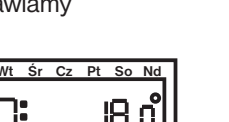

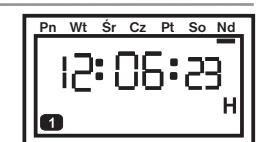

**ZAZNACZENIE DNIA** 

 $\overline{\mathbf{2}}$